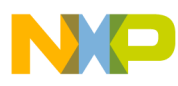

# **Freescale MSD FATFS Users Guide**

Document Number: MSDFATFSUG Rev. 0 02/2011

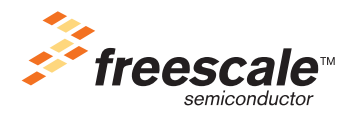

#### *How to Reach Us:*

**Home Page:** www.freescale.com

**E-mail:** support@freescale.com

#### **USA/Europe or Locations Not Listed:**

Freescale Semiconductor Technical Information Center, CH370 1300 N. Alma School Road Chandler, Arizona 85224 +1-800-521-6274 or +1-480-768-2130 support@freescale.com

#### **Europe, Middle East, and Africa:**

Freescale Halbleiter Deutschland GmbH Technical Information Center Schatzbogen 7 81829 Muenchen, Germany +44 1296 380 456 (English) +46 8 52200080 (English) +49 89 92103 559 (German) +33 1 69 35 48 48 (French) support@freescale.com

#### **Japan:**

Freescale Semiconductor Japan Ltd. Headquarters ARCO Tower 15F 1-8-1, Shimo-Meguro, Meguro-ku, Tokyo 153-0064, Japan 0120 191014 or +81 3 5437 9125 support.japan@freescale.com

#### **Asia/Pacific:**

Freescale Semiconductor China Ltd. Exchange Building 23F No. 118 Jianguo Road Chaoyang District Beijing 100022 China +86 10 5879 8000 support.asia@freescale.com

#### **For Literature Requests Only:**

Freescale Semiconductor Literature Distribution Center 1-800-441-2447 or 303-675-2140 Fax: 303-675-2150 LDCForFreescaleSemiconductor@hibbertgroup.com

Information in this document is provided solely to enable system and software implementers to use Freescale Semiconductor products. There are no express or implied copyright licenses granted hereunder to design or fabricate any integrated circuits or integrated circuits based on the information in this document.

Freescale Semiconductor reserves the right to make changes without further notice to any products herein. Freescale Semiconductor makes no warranty, representation or guarantee regarding the suitability of its products for any particular purpose, nor does Freescale Semiconductor assume any liability arising out of the application or use of any product or circuit, and specifically disclaims any and all liability, including without limitation consequential or incidental damages. "Typical" parameters that may be provided in Freescale Semiconductor data sheets and/or specifications can and do vary in different applications and actual performance may vary over time. All operating parameters, including "Typicals", must be validated for each customer application by customer's technical experts. Freescale Semiconductor does not convey any license under its patent rights nor the rights of others. Freescale Semiconductor products are not designed, intended, or authorized for use as components in systems intended for surgical implant into the body, or other applications intended to support or sustain life, or for any other application in which the failure of the Freescale Semiconductor product could create a situation where personal injury or death may occur. Should Buyer purchase or use Freescale Semiconductor products for any such unintended or unauthorized application, Buyer shall indemnify and hold Freescale Semiconductor and its officers, employees, subsidiaries, affiliates, and distributors harmless against all claims, costs, damages, and expenses, and reasonable attorney fees arising out of, directly or indirectly, any claim of personal injury or death associated with such unintended or unauthorized use, even if such claim alleges that Freescale Semiconductor was negligent regarding the design or manufacture of the part.

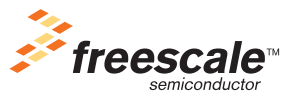

Freescale™ and the Freescale logo are trademarks of Freescale Semiconductor, Inc. All other product or service names are the property of their respective owners. © 1994-2008 ARC™ International. All rights reserved.

© Freescale Semiconductor, Inc. 2011. All rights reserved.

Document Number: MSDFATFSUG Rev. 0 02/2011

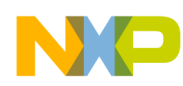

#### **Revision History**

To provide the most up-to-date information, the revision of our documents on the World Wide Web will be the most current. Your printed copy may be an earlier revision. To verify you have the latest information available, refer to:

<http://www.freescale.com>

The following revision history table summarizes changes contained in this document.

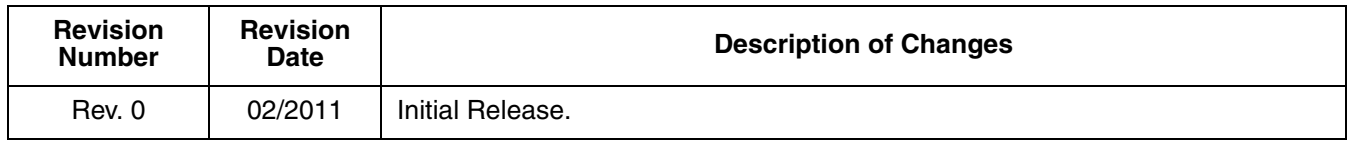

Freescale™ and the Freescale logo are trademarks of Freescale Semiconductor, Inc. © Freescale Semiconductor, Inc., 2011. All rights reserved.

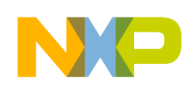

### **Chapter 1 [Before You Begin](#page-5-0)**

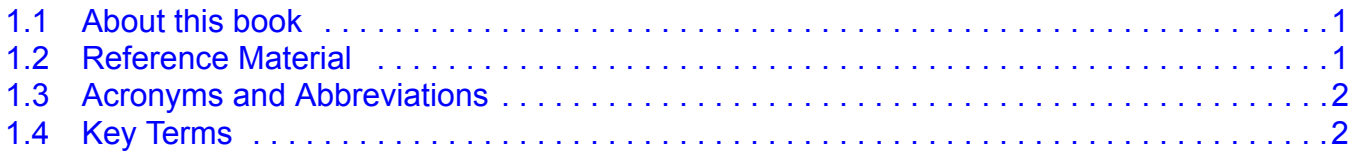

#### **Chapter 2 [Getting Familiar](#page-7-0)**

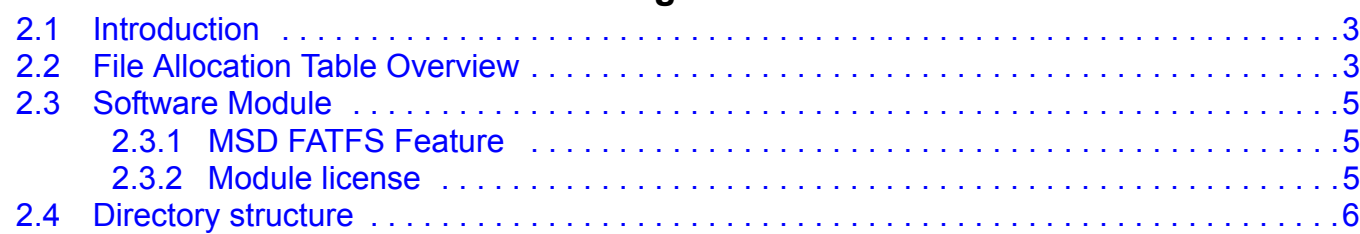

#### **Chapter 3 [MSD FATFS Architecture](#page-13-0)**

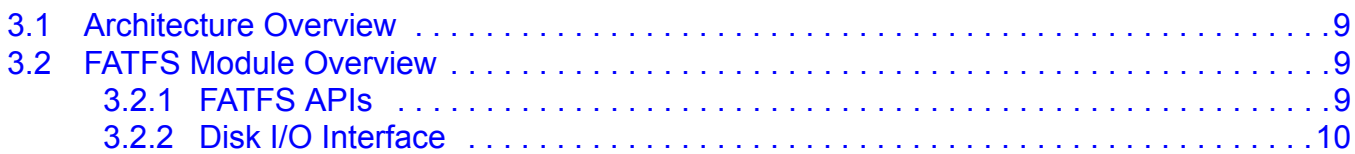

#### **Chapter 4**

# **[Developing Applications](#page-15-0)**

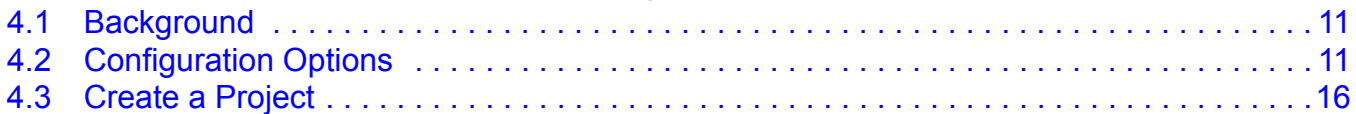

## **Appendix A**

# **[Working with the Software](#page-21-0)**

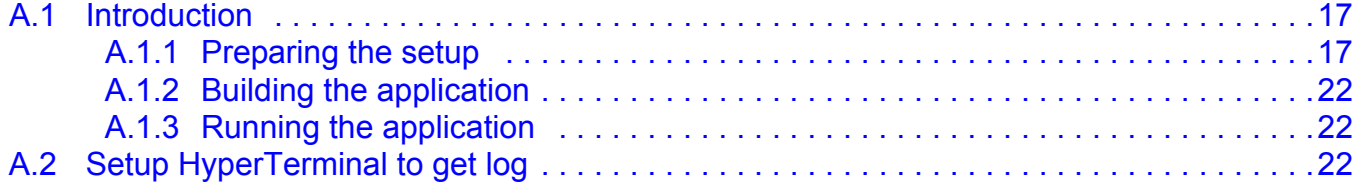

#### **Appendix B [FATFS Demo](#page-31-0)**

![](_page_3_Picture_144.jpeg)

![](_page_4_Picture_0.jpeg)

 $\overline{\phantom{a}}$ 

#### **Appendix C [FATFS Test Application](#page-39-0)**

![](_page_4_Picture_40.jpeg)

![](_page_5_Picture_0.jpeg)

# <span id="page-5-0"></span>**Chapter 1 Before You Begin**

### <span id="page-5-1"></span>**1.1 About this book**

This book describes how to use File Allocation Table File System module with Freescale USB Host Stack. [Table 1-1](#page-5-3) shows the summary of chapters included in this book.

<span id="page-5-3"></span>![](_page_5_Picture_129.jpeg)

![](_page_5_Picture_130.jpeg)

#### <span id="page-5-2"></span>**1.2 Reference Material**

Use this book in conjunction with:

- *Freescale USB Stack with PHDC Host Users Guide* (document MEDUSBHOSTUG, Rev. 4)
- File Allocation Table information at *http://en.wikipedia.org/wiki/File Allocation Table*
- FATFS Module Application Note at *<http://elm-chan.org/fsw/ff/en/appnote.html>*
- *Freescale MSD FATFS API Reference Manual* (document MSDFATFSAPIRM, Rev. 0)
- USB Host source code.
- MSD FATFS source code

We assume that you are familiar with the following reference material:

- USB Specification Revision 1.1
- USB Specification Revision 2.0

![](_page_6_Picture_0.jpeg)

**Before You Begin**

## <span id="page-6-0"></span>**1.3 Acronyms and Abbreviations**

**Table 1-2. Acronyms and Abbreviations**

![](_page_6_Picture_128.jpeg)

## <span id="page-6-1"></span>**1.4 Key Terms**

[Table 1-3](#page-6-2) shows the terms used throughout the book.

**Table 1-3. Importance terms**

<span id="page-6-2"></span>

| Term              | <b>Description</b>                                                                                                    |  |
|-------------------|----------------------------------------------------------------------------------------------------|--|
| Code Page         | Code page is another name for character encoding. It consists of a table of values that describes<br>the character set for a particular language.                                                                                                    |  |
| Cluster           | To reduce the overhead of managing on-disk data structures, the file system does not allocate<br>individual sectors, but contiguous groups of sectors, called clusters.                                                                                                    |  |
| <b>FAT12</b>      | A type of FAT file system that uses 12 bits value to address clusters.                                                                                                    |  |
| FAT <sub>16</sub> | A type of FAT file system that uses 16 bits value to address clusters.                                                                                                    |  |
| FAR32             | A type of FAT file system that uses 32 bits value (in which 4 bits are reserved) to address clusters.                                                                                                    |  |
| Long File Name    | In a file system that supports long file names, a file or directory name can be as long as 255<br>characters including one or more dots and extensions. A complete path of the file has a maximum<br>of 260 characters, so volumes with many levels of directories must use shorter names. |  |
| Sector            | Sector is the smallest storage unit in a mass storage medium. Typically, a sector holds 512 bytes<br>of information. However, some medium can have sector size more than 512 bytes.                                                                                                    |  |
| Partition         | A partition is a logical division on mass storage device. The term is also known as Volume or<br>Logical Disk.                                                                                                    |  |

![](_page_7_Picture_0.jpeg)

# <span id="page-7-0"></span>**Chapter 2 Getting Familiar**

#### <span id="page-7-1"></span>**2.1 Introduction**

The FATFS module is developed based on MSD class of Freescale USB Stack with PHDC Software Suite. Its architecture contains USB driver code, disk I/O interface functions, FAT APIs, and some applications. This document intends to help you gain an insight into the File Allocation Table and capabilities to develop your own applications. The document is targeted for firmware application developers who would like to develop the applications using FATFS file system module.

### <span id="page-7-2"></span>**2.2 File Allocation Table Overview**

The mass storage media is organized logically as a Master Boot Record and several partitions. [Figure 2-1](#page-7-3) describes the logical structures of a mass storage medium.

![](_page_7_Figure_6.jpeg)

**Figure 2-1. Logical structure of mass storage media**

<span id="page-7-3"></span>The Master Boot Record is located at sector zero. It contains three items: an area for executable code, a partition table, and a boot signature. The partition table enables defining one or more partitions, or logical volumes, in the storage media. Many devices have just one volume. The partition table in the MBR sector has room for four 16-byte entries that specify the sectors that belong to a partition.

A FAT partition composed of four different sections as shown in the following figure.

![](_page_8_Picture_0.jpeg)

**Getting Familiar**

![](_page_8_Figure_2.jpeg)

**Figure 2-2. FAT partition structure**

- **Reserved Region** These sectors are located at the very beginning. The first reserved sector (sector 0) is the Boot Sector [\(](/wiki/Boot_sector)*Partition Boot Record*). It includes an area called the BIOS Parameter Bloc[k](/wiki/BIOS_parameter_block)  (with some basic file system information, in particular its type, and pointers to the location of the other sections) and usually contains the operating system's boot loader code. The total count of reserved sectors is indicated by a field inside the Boot Sector. For FAT32 file systems, the reserved sectors include a *File System Information Sector* at Sector 1 and a *Backup Boot Sector* at Sector 6.
- **FAT Region**. This typically contains two copies of the *File Allocation Table* for the sake of redundancy checking, although the extra copy is rarely used, even by disk repair utilities. These are maps of the Data Region, indicating which clusters are used by files and directories. In FAT16 and FAT12, they immediately follow the reserved sectors.
- **Root Directory Region**. This is a *Directory Table* that stores information about the files and directories located in the root directory. It is only used with FAT12 and FAT16, and imposes on the root directory a fixed maximum size which is pre-allocated at creation of this volume. FAT32 stores the root directory in the Data Region, along with files and other directories, allowing it to grow without such a constraint. Therefore, for FAT32, the Data Region starts here.
- **Data Region**. This is where the actual file and directory data is stored and takes up most of the partition. The size of files and subdirectories can be increased arbitrarily (as long as there are free clusters) by simply adding more links to the file's chain in the FAT. Note that the files are allocated in units of clusters, so if a 1 KB file resides in a 32 KB cluster, 31 KB are wasted. FAT32 typically commences the Root Directory Table in cluster number 2, the first cluster of the Data Region.

FAT uses little endian format for entries in the header and the FAT(s).

![](_page_9_Picture_0.jpeg)

![](_page_9_Picture_1.jpeg)

#### <span id="page-9-0"></span>**2.3 Software Module**

#### <span id="page-9-1"></span>**2.3.1 MSD FATFS Feature**

The MSD FATFS software module uses class MSD's APIs of Freescale USB Stack with PHDC Host to access mass storage device. The module supports:

- FAT sub-types: FAT12, FAT16, and FAT32
- Number of open files: Unlimited, depends on available memory
- Multi-partition: Number of volumes (up to 10)
- File size: Depends on FAT specs (up to 4 GB)
- Volume size: Depends on FAT specs (up to 2 TB on 512 bytes/sector)
- Cluster size: Depends on FAT specs (up to 64 KB on 512 bytes/sector)
- Sector size: Depends on FAT specs (up to 4 KB)
- Long file name support in ANSI/OEM or Unicode
- Multiple ANSI/OEM code pages including DBCS
- Code size reduction depending on user configuration

The class drivers are programmed with generic code, so they can be used with other processors if standard SCSI commands are provided like MSD class of the Freescale USB Host Stack. In this version, it supports the following Freescale hardware platforms.

- ColdFire V2 family
	- M52221Demo
	- M52259Demo
	- M52259EVB
- CodeFire V1 family
	- CFV1JM128EVB
	- CFV1MM256Demo
	- CFV1JE123Demo
- K40

#### <span id="page-9-2"></span>**2.3.2 Module license**

FATFS is an open source module. It follows the BSD-style license. Redistributions of source code must retain the following copyright notice.

![](_page_10_Picture_88.jpeg)

Because, FATFS is for embedded projects, the conditions for redistributions in binary form, such as embedded code, hex file, and binary library are not specified to increase its usability. The documentation of the distributions need not include FATFS and its license notice.

# <span id="page-10-0"></span>**2.4 Directory structure**

The software module has a standard directory structure. You can extend it easily to accommodate more applications for different processor families.

[Figure 2-3](#page-11-0) shows the directory structure:

![](_page_11_Picture_109.jpeg)

<span id="page-11-0"></span>**Figure 2-3. MSD FATFS with Freescale USB Host Stack directory structure**

NO

![](_page_12_Picture_0.jpeg)

**Getting Familiar**

![](_page_13_Picture_0.jpeg)

# <span id="page-13-0"></span>**Chapter 3 MSD FATFS Architecture**

This chapter provides an overview of MSD FATFS architecture and its software flow.

#### <span id="page-13-1"></span>**3.1 Architecture Overview**

The architecture of MSD FATFS is shown in the following figure.

![](_page_13_Figure_5.jpeg)

**Figure 3-1. FATFS Architecture**

The remainder of the document describes only the FATFS module. For more information about the host stack structure and functionality or about the demo application for the different USB classes, refer to the *Freescale USB Stack with PHDC Host Users Guide* (document MEDUSBHOSTUG, Rev. 4).

## <span id="page-13-2"></span>**3.2 FATFS Module Overview**

#### <span id="page-13-3"></span>**3.2.1 FATFS APIs**

The FATFS APIs layer implements file system APIs such as f\_open, f\_read, f\_writes, and so on. This layer is independent with USB Host Stack. It uses Disk I/O interface to communicate with mass storage device. The set of APIs is divided into four groups:

1. Group of APIs that operates with logical volume or partition.

![](_page_14_Picture_0.jpeg)

**MSD FATFS Architecture**

- 2. Group of APIs that operates with directory.
- 3. Group of APIs that operates with file.
- 4. Group of APIs that operates with both file and directory.

APIs of FATFS are listed in [Section 4.2, "Configuration Options](#page-15-3)."

#### <span id="page-14-0"></span>**3.2.2 Disk I/O Interface**

The Disk I/O Interface consists of six APIs that are used by FATFS API to access and manage data in mass storage device. To confirm with FATFS APIs, the functions must follow the prototype described in section **Disk I/O Interface** of *[FatFs Generic File System Module](http://elm-chan.org/fsw/ff/00index_e.html)* document. The layer operates with USB Host Stack via three SCSI commands: READ10, WRITE10, and READ CAPACITY that are implemented on Host stack.

The following table lists the APIs of Disk I/O Interface layer.

![](_page_14_Picture_93.jpeg)

![](_page_14_Picture_94.jpeg)

![](_page_15_Picture_0.jpeg)

# <span id="page-15-0"></span>**Chapter 4 Developing Applications**

### <span id="page-15-1"></span>**4.1 Background**

FATFS module contains various configuration options. Therefore, this chapter provides information to help user select proper options depending on his requirement to reach the highest performance. Moreover, how to create a new FATFS project is also mentioned here.

# <span id="page-15-3"></span><span id="page-15-2"></span>**4.2 Configuration Options**

The following table shows the options for module size reduction.

![](_page_15_Picture_134.jpeg)

#### **Table 4-1. Module size reduction options**

![](_page_16_Picture_0.jpeg)

**Developing Applications**

![](_page_16_Picture_94.jpeg)

#### **Table 4-1. Module size reduction options**

x- API is removed

![](_page_17_Picture_0.jpeg)

#### Other configuration options for FATFS module are described in the following table. **Table 4-2. General FATFS configuration options**

![](_page_17_Picture_98.jpeg)

![](_page_18_Picture_0.jpeg)

**Developing Applications**

![](_page_18_Picture_137.jpeg)

![](_page_18_Picture_138.jpeg)

![](_page_19_Picture_0.jpeg)

![](_page_19_Picture_95.jpeg)

#### **Table 4-2. General FATFS configuration options (continued)**

![](_page_20_Picture_0.jpeg)

**Developing Applications**

## <span id="page-20-0"></span>**4.3 Create a Project**

Perform these steps to develop a new application:

1. Create a new project under /**host/examples/msd\_mfs\_generic/codewarrior** or **/host/examples/ msd\_mfs\_generic/cw10** directory.

![](_page_20_Figure_5.jpeg)

**Figure 4-1. Create a new project**

- 2. Add **ccsbcs.h, diskio.h, diskio.c, ff.h, ff.c, ffconf.h, main.c, usb\_class.h, msd\_fat\_demo.c**, and other files to the created project similar to the pre-existing FATFS applications.
- 3. Modify FATFS module options in the file **ffconf.h**.
- 4. Modify FATFS application task in the file **msd\_fat\_demo.c** (**fat\_demo** function) as you want.

![](_page_21_Picture_0.jpeg)

# <span id="page-21-0"></span>**Appendix A Working with the Software**

### <span id="page-21-1"></span>**A.1 Introduction**

This chapter gives you insight on how to use the FATFS module with Freescale USB Stack with PHDC Host. The following sections are described in this chapter:

- Preparing the setup
- Building the application
- Running the application

#### <span id="page-21-2"></span>**A.1.1 Preparing the setup**

#### **A.1.1.1 Software setup**

- 1. Make sure you have Freescale USB Stack with PHDC v3.0 package already installed.
- 2. Double-click on the FSL\_USB\_MSD\_FATFS\_v1.0.exe file.
- 3. The Freescale USB MSD FATFS 1.0 Setup Wizard window appears. Click the **Next** button.

![](_page_21_Picture_12.jpeg)

**Figure A-1. Freescale USB MSD FATFS v1.0 Setup Wizard**

**MSDFATFS User Guide, Rev. 0**

![](_page_22_Picture_0.jpeg)

**Working with the Software**

4. In the following window, click **I Agree** to accept the license agreement.

![](_page_22_Picture_27.jpeg)

**Figure A-2. Freescale USB MSD FATFS v1.0 license agreement**

![](_page_23_Picture_0.jpeg)

5. In the following window, select the USB MSD FATFS components to be installed and click on the **Next** button.

![](_page_23_Picture_30.jpeg)

**Figure A-3. Freescale USB MSD FATFS v1.0 component**

![](_page_24_Picture_0.jpeg)

#### **Working with the Software**

6. In the following window, select the location where you want to install the Freescale USB MSD FATFS v1.0 (usually the same location as Freescale USB Stack with PHDC v3.0) and click the **Install** button.

![](_page_24_Picture_32.jpeg)

**Figure A-4. Freescale USB MSD FATFS v1.0 installation folder location**

![](_page_25_Picture_0.jpeg)

7. Click the **Finish** button to complete the installation of the Freescale USB MSD FATFS v1.0 package.

![](_page_25_Picture_3.jpeg)

**Figure A-5. Freescale USB MSD FATFS v1.0 installation finish**

8. Click in the Windows Start Menu on **Start->Programs->Freescale USB MSD FATFS v1.0->Source->USB Host->Source** to find the installed demo applications.

![](_page_26_Picture_0.jpeg)

<span id="page-26-3"></span>**Working with the Software**

#### **A.1.1.2 Hardware setup**

Make the connections as shown in the following figure.

![](_page_26_Figure_4.jpeg)

**Figure A-6. Coldfire V1 USB Setup**

- Make the first USB connection between the personal computer where the software is installed and the DemoJM board where the silicon is mounted. this connection is required to provide power to the board and downloading image to the flash.
- Make the second connection between the DemoJM board and the personal computer to display the log of DemoJM.
- Make the third connection between the device and DemoJM.

#### <span id="page-26-0"></span>**A.1.2 Building the application**

For information on how to build the demo application, refer to **A.1.2** section of *Freescale USB Stack with PHDC Host Users Guide* (document MEDUSBHOSTUG) or *Freescale USB Stack with PHDC Device Users Guide* (document MEDUSBUG.).

#### <span id="page-26-1"></span>**A.1.3 Running the application**

For information on how to run the demo application, refer to **A.1.3** section of *Freescale USB Stack with PHDC Host Users Guide* (document MEDUSBHOSTUG) or *Freescale USB Stack with PHDC Device Users Guide* (document MEDUSBUG).

## <span id="page-26-2"></span>**A.2 Setup HyperTerminal to get log**

To ensure that applications run correctly, the HyperTerminal is used on your computer to get events from the devices which connect to the CFV1. These steps are used to configure HyperTerminal:

![](_page_27_Picture_1.jpeg)

1. Open HyperTerminal applications as shown in the following figure.

![](_page_27_Picture_3.jpeg)

**Figure A-7. Launch HyperTerminal application**

2. The HyperTerminal opens as shown in the following figure. Enter the name of connection and click on the **OK** button.

![](_page_27_Picture_6.jpeg)

**Figure A-8. HyperTerminal GUI**

**Working with the Software**

3. The window shown in the following figure appears. Select the COM port identical to the one that shows up on the device manager.

![](_page_28_Picture_28.jpeg)

**Figure A-9. Connect using COM1**

![](_page_29_Picture_0.jpeg)

4. In the next window set the communication baud rate to 115200, data length to 8, no parity, one stop bit and no flow control, then click **OK** to complete the HyperTerminal configuration. Configure the virtual COM port baud rate and other properties as shown in the following figure.

![](_page_29_Picture_36.jpeg)

**Figure A-10. COM1 properties**

![](_page_30_Picture_0.jpeg)

**Working with the Software**

5. The HyperTerminal is configured now as shown in the following figure.

![](_page_30_Picture_3.jpeg)

**Figure A-11. HyperTerminal startup**

![](_page_31_Picture_0.jpeg)

# <span id="page-31-0"></span>**Appendix B FATFS Demo**

The demo application demonstrates how to use application interface functions of the FATFS module to operate with file and directory of mass storage devices.

### <span id="page-31-1"></span>**B.1 Setting up the demo**

Set the system as described in the [Section A.1.1.2, "Hardware setup.](#page-26-3)"

### <span id="page-31-5"></span><span id="page-31-2"></span>**B.2 Running the demo**

#### <span id="page-31-3"></span>**B.2.1 Mouse demo**

Perform the following steps to run the mouse demo:

- 1. Open and load the image of MSD FATFS Demo application to the board.
- 2. After the image has been loaded successfully, the HyperTerminal appears as shown in [Figure B-1](#page-31-4).

![](_page_31_Picture_10.jpeg)

**Figure B-1. The USB Host is waiting the mass storage device attachment event**

<span id="page-31-4"></span>**MSDFATFS User Guide, Rev. 0**

![](_page_32_Picture_0.jpeg)

**FATFS Demo**

3. Plug an USB Mass Storage Device into the board. The Mass Storage Device will be attached and all functionalities of FATFS are implemented, sequentially and the results are shown in the HyperTerminal. The detail of display content is shown as following:

**FAT demo Waiting for USB mass storage to be attached... Mass Storage Device Attached \*\*\*\*\*\*\*\*\*\*\*\*\*\*\*\*\*\*\*\*\*\*\*\*\*\*\*\*\*\*\*\*\*\*\*\*\*\*\*\*\*\*\*\*\*\*\*\*\*\*\*\*\*\*\*\*\*\*\*\*\*\*\*\*\*\*\*\*\*\*\*\*\*\*\*\*\*\* FATfs DEMO \* Configuration: LNF Enabled, Code page =1258 \* \*\*\*\*\*\*\*\*\*\*\*\*\*\*\*\*\*\*\*\*\*\*\*\*\*\*\*\*\*\*\*\*\*\*\*\*\*\*\*\*\*\*\*\*\*\*\*\*\*\*\*\*\*\*\*\*\*\*\*\*\*\*\*\*\*\*\*\*\*\*\*\*\*\*\*\*\*\* \*\*\*\*\*\*\*\*\*\*\*\*\*\*\*\*\*\*\*\*\*\*\*\*\*\*\*\*\*\*\*\*\*\*\*\*\*\*\*\*\*\*\*\*\*\*\*\*\*\*\*\*\*\*\*\*\*\*\*\*\*\*\*\*\*\*\*\*\*\*\*\*\*\*\*\*\*\* DRIVER OPERATION \*\*\*\*\*\*\*\*\*\*\*\*\*\*\*\*\*\*\*\*\*\*\*\*\*\*\*\*\*\*\*\*\*\*\*\*\*\*\*\*\*\*\*\*\*\*\*\*\*\*\*\*\*\*\*\*\*\*\*\*\*\*\*\*\*\*\*\*\*\*\*\*\*\*\*\*\*\* 1. Demo funciton: f\_mount Initializing logical drive 0... Initialization complete ----------------------------------------------------------------------------- 2. Demo funcitons:f\_getfree, f\_opendir, f\_readdir getting drive 0 attributes............... Logical drive 0 attributes: FAT type = FAT32 Bytes/Cluster = 512 Number of FATs = 2 Root DIR entries = 0 Sectors/FAT = 618 Number of clusters = 78931 FAT start (lba) = 158 DIR start (lba,clustor) = 623 Data start (lba) = 1394 ... 39465 KB total disk space. 25666 KB available. ----------------------------------------------------------------------------- FAT type = FAT32 Bytes/Cluster = 512 Number of FATs = 2 Root DIR entries = 0**

```
FATFS Demo
```

```
Sectors/FAT = 618
 Number of clusters = 78931
 FAT start (lba) = 158
 DIR start (lba,clustor) = 623
 Data start (lba) = 1394
...
39465 KB total disk space.
25666 KB available.
-----------------------------------------------------------------------------
 ******************************************************************************
                  DRECTORY OPERATION
 ******************************************************************************
1. Demo funcitons:f_opendir, f_readdir
 Directory listing...
   D---- 2010/12/23 15:41 0 New Folder
   DR--- 2010/12/25 23:30 0 Directory_1
   ----A 2010/12/23 15:42 33 dsgsgsg.dat
   D---- 2010/01/01 00:00 0 Directory_2
   ----A 2010/01/01 00:00 32 file_test.txt
   ----A 2010/12/28 16:26 1307648 FSL_USB_MSD_FATFS_Development_Design_v1.1.doc
   ----A 2010/12/09 08:43 826338 ff8a.zip
   D-HS- 2010/12/28 18:12 0 Recycled
   D-HS- 2010/12/28 18:12 0 System Volume Information
   ----A 2010/12/28 10:19 302592 FSL_USB_MSD_FATFS_Demo_SDD_V1.1.doc
   D---- 2010/12/28 18:19 0 Freescale USB Stack with PHDC v2.6
   ----A 2010/12/30 17:52 65024 FSL_USB_MSD_FAT_Development_System Test 
Case.v0.1.xls
   ----A 2010/12/29 19:15 477734 2010_12_29_MSD_FATFS_Source_Code.zip
   ----A 2010/12/29 16:23 3880022 fat-2006-12-03.zip
   8 File(s), 6859423 bytes total
   6 Dir(s)
-----------------------------------------------------------------------------
2. Demo funcitons:f_mkdir
2.0. Create <Directory_1> 
2.1. Create <Directory_2> 
2.2. Create <Sub1> as a sub directory of <Directory_1> 
2.3. Directory list
Directory listing...
```
![](_page_34_Picture_0.jpeg)

```
 D---- 2010/12/23 15:41 0 New Folder
   DR--- 2010/12/25 23:30 0 Directory_1
   ----A 2010/12/23 15:42 33 dsgsgsg.dat
   D---- 2010/01/01 00:00 0 Directory_2
   ----A 2010/01/01 00:00 32 file_test.txt
   ----A 2010/12/28 16:26 1307648 FSL_USB_MSD_FATFS_Development_Design_v1.1.doc
   ----A 2010/12/09 08:43 826338 ff8a.zip
   D-HS- 2010/12/28 18:12 0 Recycled
   D-HS- 2010/12/28 18:12 0 System Volume Information
   ----A 2010/12/28 10:19 302592 FSL_USB_MSD_FATFS_Demo_SDD_V1.1.doc
   D---- 2010/12/28 18:19 0 Freescale USB Stack with PHDC v2.6
   ----A 2010/12/30 17:52 65024 FSL_USB_MSD_FAT_Development_System Test 
Case.v0.1.xls
   ----A 2010/12/29 19:15 477734 2010_12_29_MSD_FATFS_Source_Code.zip
   ----A 2010/12/29 16:23 3880022 fat-2006-12-03.zip
   8 File(s), 6859423 bytes total
   6 Dir(s)
-----------------------------------------------------------------------------
3. Demo funcitons:f_getcwd, f_chdir
3.0. Get the current directory 
   CWD: 0:/
3.1. Change current directory to <Directory_1>
3.2. Directory listing 
 Directory listing...
   D---- 2010/01/01 00:00 0 .
   D---- 2010/01/01 00:00 0 ..
   D---- 2010/01/01 00:00 0 sub1
   0 File(s), 0 bytes total
   3 Dir(s)
3.3. Get the current directory 
   CWD: 0:/Directory_1
-----------------------------------------------------------------------------
4. Demo funcitons:f_stat(File status), f_chmod, f_utime
4.1. Get directory information of <Directory_1>
   DR--- 2010/12/25 23:30 0 DIRECT~1
4.2 Change the timestamp of Directory_1 to 12.25.2010: 23h 30' 20
```
**MSDFATFS User Guide, Rev. 0**

![](_page_35_Picture_1.jpeg)

![](_page_36_Picture_0.jpeg)

```
1.6. Flush cached data
   File size = 152
1.7. Write data to <New_File_1> uses f_putc function
1.8. Flush cached data
   File size = 199
1.9. Close file <New_File_1>
-----------------------------------------------------------------------------
2. Demo funcitons:f_open,f_read, f_seek, f_gets, f_close
2.0. Open <New_File_1> to read (f_open)
2.1. Get a string from file (f_gets)
   Line 1: Write data to file uses f_write function 
2.2 Get the rest of file content (f_read)
ine 2: Write data to file uses f_printf function
Line 3: Write data to file uses f_puts function
Line 4: Write data to file uses f_putc function Š
2.2. Close file (f_close)
-----------------------------------------------------------------------------
2. Demo funcitons:f_stat, f_utime, f_chmod
3.1. Get information of <New_File_1> file (f_stat)
   ----A 2010/01/01 00:00 199 NEW_FI~1.DAT
3.2 Change the timestamp of Directory_1 to 12.25.2010: 23h 30' 20 (f_utime)
3.3. Set Read Only Attribute to <New_File_1> (f_chmod) 
3.4. Get directory information of <New_File_1> (f_stat)
   -R--A 2010/12/25 23:30 199 NEW_FI~1.DAT
3.5. Clear Read Only Attribute of <New_File_1> (f_chmod)
3.6. Get directory information of <New_File_1>
   ----A 2010/12/25 23:30 199 NEW_FI~1.DAT
-----------------------------------------------------------------------------
4. Demo funcitons:f_ulink
 Rename <New_File_1.dat> to <File_Renamed.txt> 
 Directory listing...
   D---- 2010/01/01 00:00 0 .
   D---- 2010/01/01 00:00 0 ..
   ----A 2010/12/25 23:30 199 File_Renamed.txt
  1 File(s), 199 bytes total
```
![](_page_37_Picture_0.jpeg)

![](_page_37_Picture_103.jpeg)

 $NP$ 

![](_page_38_Picture_0.jpeg)

**FATFS Demo**

4. Unplug mouse from board. The HyperTerminal shows a message as shown in [Figure B-2.](#page-38-0)

![](_page_38_Picture_26.jpeg)

<span id="page-38-0"></span>**Figure B-2. Mass storage device detached**

![](_page_39_Picture_0.jpeg)

# <span id="page-39-0"></span>**Appendix C FATFS Test Application**

The test application is used to verify whether or not application interface functions of the FAT module work properly.

### <span id="page-39-1"></span>**C.1 Setting up the demo**

Set the system as described in the [Section A.1.1.2, "Hardware setup.](#page-26-3)"

### <span id="page-39-2"></span>**C.2 Running the demo**

Steps to run test application are similar to demo application described in [Section B.2, "Running the demo.](#page-31-5)"

#### **NOTE**

Make sure that your USB mass storage device under test is divided into two partitions which do not contain any data.

There are some test cases that need special setting in FATFS module configuration (ffconf.h), so test case set is divided into three exclusive running groups:

- 1. Test group 1
- 2. Test group 2
- 3. Test group 3

![](_page_40_Picture_0.jpeg)

**FATFS Test Application**

## <span id="page-40-0"></span>**C.2.1 Test Group 1**

The test group 1 contains the following subgroups:

**Table 4-3. Test group 1**

| Subgroup                     | <b>Description</b>                                                                        | <b>FATFS module configuration</b>                                                                                                    |
|------------------------------|-------------------------------------------------------------------------------------------|----------------------------------------------------------------------------------------------------|
| TestDir1                     | This test group is to test f mkdir, f unlink functions with 0<br>of recursive level       | #define _FS_TINY 1<br>#define _FS_READONLY 0<br>#define FS MINIMIZE 0<br>#define USE STRFUNC 1<br>#define USE FORWARD 1<br>#define USE LFN 3<br>#define MAX LFN 255<br>#define FS RPATH 2<br>#define_MULTI_PARTITION 0<br>#define VOLUMES 1 |
| TestDir2                     | This test group is to test f_mkdir in cases of invalid<br>directory names                 |                                                                                                    |
| TestDir3                     | This test group is to test f_unlink in cases of invalid<br>directory names                |                                                                                                    |
| TestDir4                     | This test group is to test f mkdir, f unlink functions with 1<br>of recursive level       |                                                                                                    |
| TestDir5                     | This test group is to test f mkdir, f unlink functions with 2<br>of recursive level       |                                                                                                    |
| TestDir6                     | This test group is to test f_chdir, f_getcwd, f_unlink<br>functions                       |                                                                                                    |
| TestDir7                     | This test group is to test f_mkdir and f_unlink many of<br>sub-directories                |                                                                                                    |
| TestDir8                     | This test group is to test f_opendir, f_readdir functions                                 |                                                                                                    |
| TestDir9                     | This test group is to test f_chdir function with "" directory                             |                                                                                                    |
| TestDir10                    | This test group is to test f_readdir in case of there are<br>many files in read directory |                                                                                                    |
| TestDir11                    | This test group is to test f stat, f utime, f chmod functions                             |                                                                                                    |
| TestFile1                    | This test group is to test f open, f close, and f unlink<br>functions                     |                                                                                                    |
| TestFile2                    | This test group is to test f write and f read functions                                   |                                                                                                    |
| TestFile3                    | This test group is to test f Iseek function                                               |                                                                                                    |
| TestFile4                    | This test group is to test f stat, f utime, f chmod functions                             |                                                                                                    |
| TestFile5                    | This test group is to test f_forward function                                             |                                                                                                    |
| TestFile6                    | This test group is to test f truncate function                                            |                                                                                                    |
| TestFile7                    | This test group is to test f sync function                                                |                                                                                                    |
| TestFile8                    | This test group is to test string functions                                               |                                                                                                    |
| <b>TestDirFileMixu</b><br>p1 | This test group is to test mix file and directory                                         |                                                                                                    |

To enable the test group, define the macro **RUN\_TEST\_101\_111\_201\_209\_301** in file **testcase.h**. Subgroups **TestDir7, TestDir8,** and **TestDir10** contain test cases that make or create a lot of directories and files. It takes long time, if created, the number of directories and files is large. How many directories and files will be created is specified by macro **NUM\_REPEAT** in **testcase.h** file.

![](_page_41_Picture_0.jpeg)

Expected results of these test cases are shown in the HyperTerminal as follows.

![](_page_41_Picture_117.jpeg)

**MSDFATFS User Guide, Rev. 0**

![](_page_42_Picture_0.jpeg)

![](_page_42_Picture_86.jpeg)

**MSDFATFS User Guide, Rev. 0**

![](_page_43_Picture_0.jpeg)

#### **FATFS Test Application**

![](_page_43_Picture_119.jpeg)

### <span id="page-43-0"></span>**C.2.2 Test Group 2**

This test group contains the following subgroup.

#### **Table 4-4. Test Group 2**

![](_page_43_Picture_120.jpeg)

To enable the test group, define the macro **RUN\_TEST\_112** in file **testcase.h**.

Expected results of the test case are shown in the HyperTerminal as follows.

![](_page_44_Picture_0.jpeg)

**FATFS Test Application**

![](_page_44_Picture_138.jpeg)

#### <span id="page-44-0"></span>**C.2.3 Test Group 3**

The test group consists of following subgroups.

**Table 4-5. Test Group 3**

| <b>Subgroup</b> | <b>Description</b>                                                            | <b>FATFS module configuration</b>                                                                                                    |
|-----------------|-------------------------------------------------------------------------------|----------------------------------------------------------------------------------------------------|
| TestFile10      | This test group is to test file sharing policy.                               | #define FS TINY 1<br>#define FS READONLY 0<br>#define FS MINIMIZE 0<br>#define MULTI PARTITION 0<br>#define VOLUMES 1<br>#define FS RPATH 0<br>#define FS SHARE 2<br>#define USE LFN 0 |
| TestFile11      | This test group is to test how FAT apis work when drive<br>status is invalid. |                                                                                                    |
| TestFile12      | This test group is to test how FAT apis work when LFN is<br>disable.          |                                                                                                    |
| TestFile13      | This test group is to test how FAT apis work when<br>$RS$ PATH = 0.           |                                                                                                    |

To enable the test group, define the macro **RUN\_TEST\_210\_213** in file **testcase.h**.

Expected results of these test cases are shown in the HyperTerminal as follows.

**MSDFATFS User Guide, Rev. 0**

![](_page_45_Picture_0.jpeg)

![](_page_45_Picture_74.jpeg)